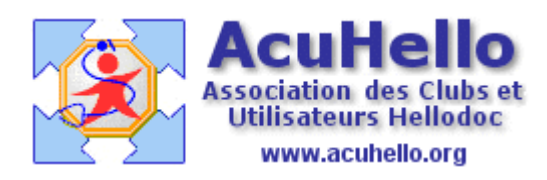

le 28 novembre 2006

## **Comment insérer une image dans un courrier (1) ?**

La question a été posée plusieurs fois, donc il semble souhaitable de faire la synthèse des différentes possibilités offertes par Hellodoc.

## **Préparation de l'image**

L'image à insérer peut être archivée :

= dans un dossier quelconque, qui peut être dans le dossier « mes documents », par exemple le dossier « archives Hellodoc »

C:\Documents and Settings\Yves\Mes documents\archives Hellodoc

= directement dans le dossier du patient, à partir de l'outil « image » ;

l'insertion d'une image dans le dossier-patient se fait à partir ce cette icône « image » :

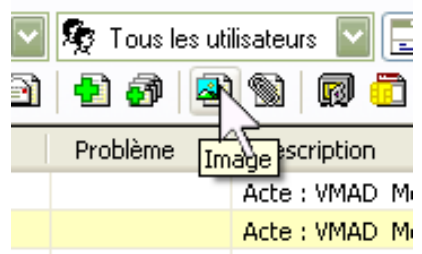

L'image à insérer dans le dossier-patient peut être récupérée par exemple dans le dossier précédent « archives Hellodoc » grâce à un clic sur ce bouton « image » qui ouvre la fenêtre suivante :

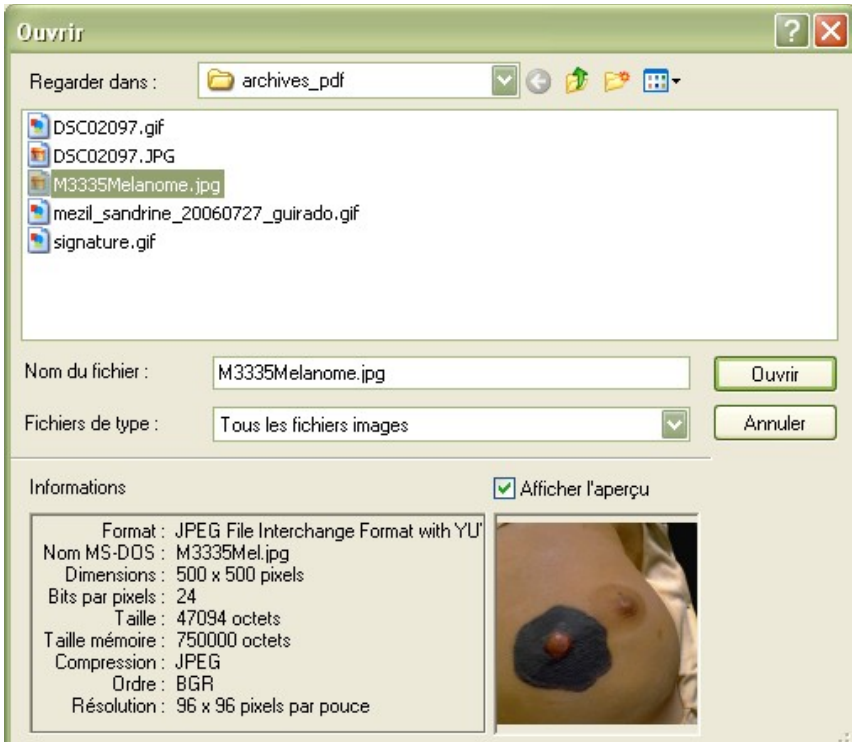

Après insertion en cliquant sur « ouvrir », il est possible de retravailler l'image avec les différents outils proposés ; l'image ci-dessous est importée en 500 x 500…… ….

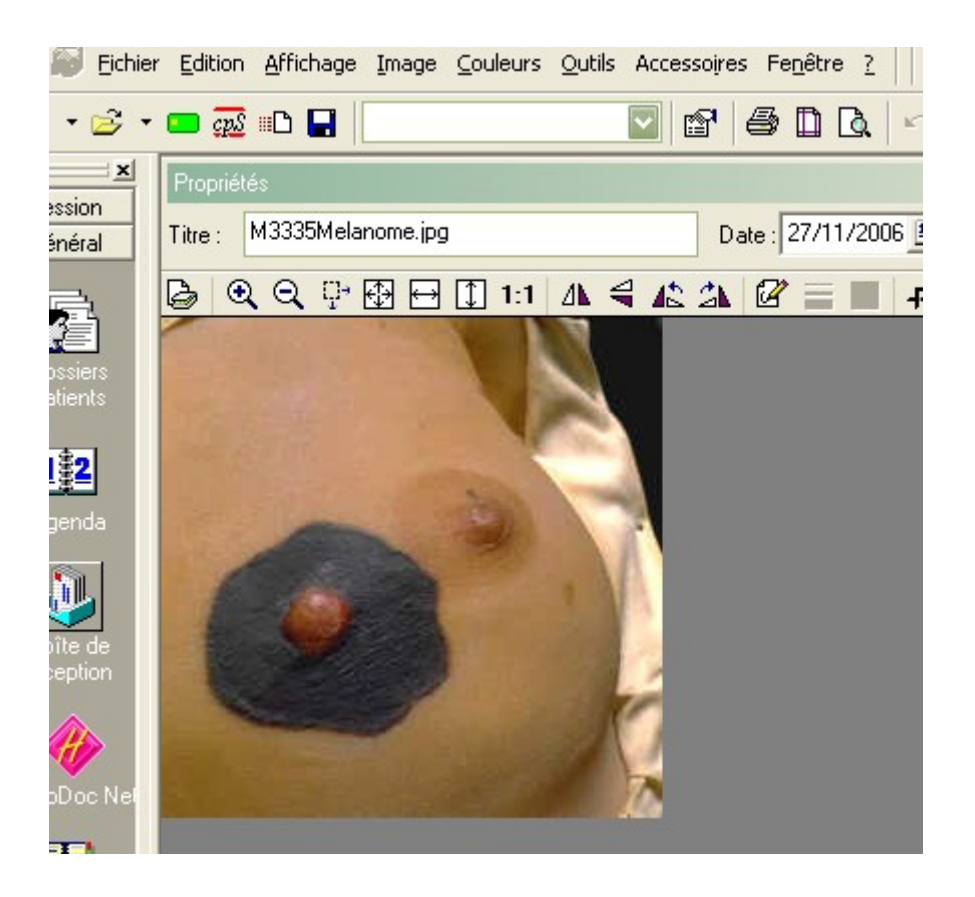

grâce au bouton « redimensionner », il est possible de donner une taille de 125 x 125 qui peut suffire dans le dossier patient et sur un courrier.

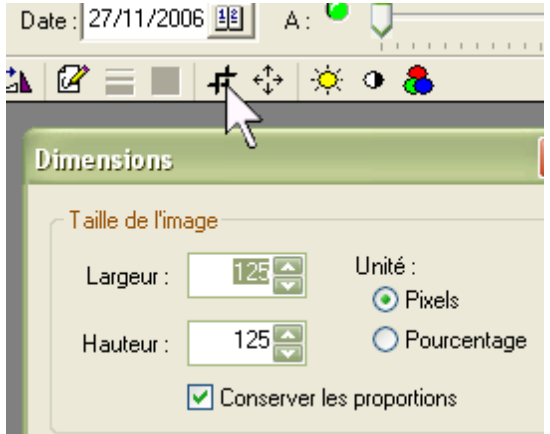

Avant d'enregistrer, il est aussi souhaitable de modifier le paramètre de compression Jpeg dans « outils » => « options » => « images » : il est d'origine à 150, ce qui donnerait une image très pixélisée, donc le ramener à 50 par exemple.

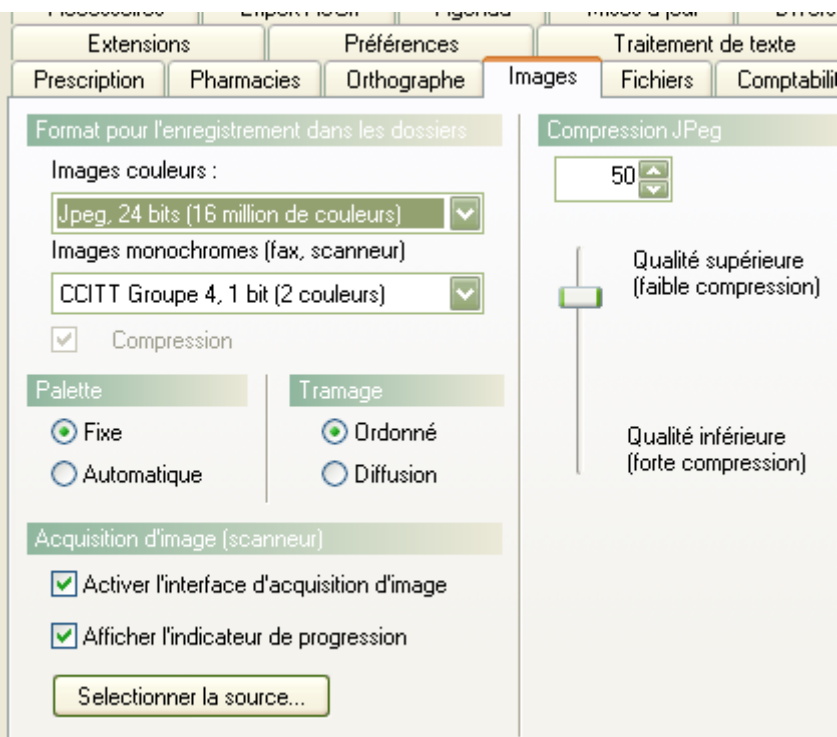

Une fois validée, cela donne cela, dans l'historique:

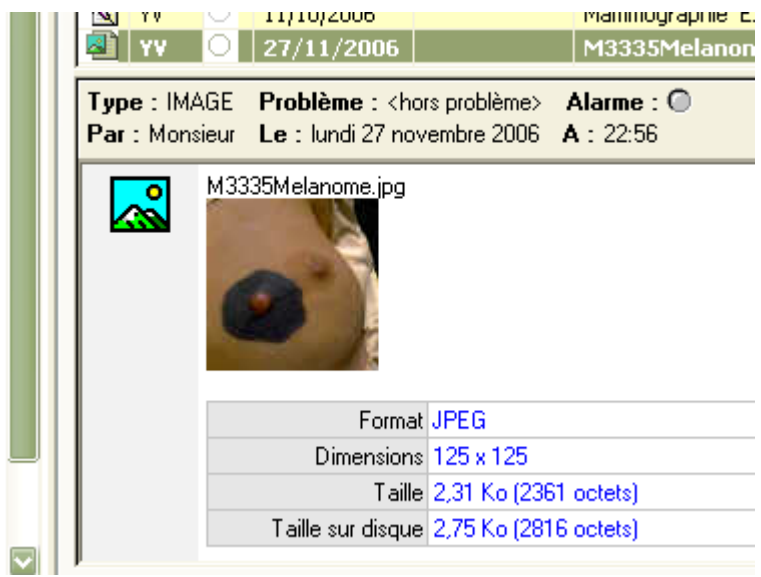

L'image de 125 x 125 ne pèse que 2.75 Ko et est de qualité suffisante.

(à suivre)

yal